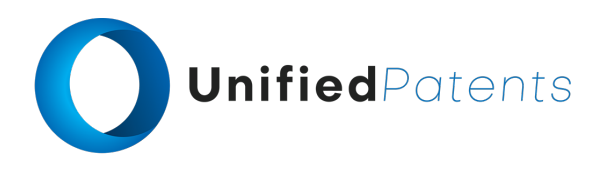

### **PATROLL Winning Submission**

### **U.S. Patent 9,940,124**

U.S. Patent 9,940,124 ("*S3G Technology*" or the "patent-at-issue") was filed on March 9, 2016 and claims the benefit of U.S. Provisional Pat. App. No. 61/325,212, filed April 16, 2010, and U.S. Provisional Pat. App. No. 61/228,140, filed July 23, 2009. Claim 1 of the patent-atissue is generally directed to a method of conducting a dialogue between a terminal machine and a service provider machine. The method comprises displaying a first prompt on a terminal display of a terminal machine by running a terminal application comprising first computerexecutable instructions and first code that conduct the terminal machine's portion of the dialogue. A first data entry associated with the first prompt is accepted at the terminal machine. Information associated with the first data entry from the terminal machine is communicated to the service provider machine. The service provider machine uses a provider application comprising second computer-executable instructions and second code that conduct the service provider machine's portion of the dialogue. The provider application is capable of sending an authorization code to the terminal machine. The method further comprises storing at least a portion of the information associated with the first data entry in memory for analysis and receiving, at the terminal machine, a terminal dialogue module that updates at least a portion of the first code to produce first updated code that adapts the terminal application to display a second prompt for the terminal machine's portion of a modified dialogue sequence with the service provider machine. At least one of the first code, the second code, and the first updated code comprises intermediate code.

The primary reference, EP1980986A2 ("*Firethorn Holdings*"), was filed on July 6, 2007 and published on October 15, 2008. The patent generally relates to methods and systems for selecting a payment source for use in making a mobile financial payment utilizing a mobile device such as a mobile telephone (cellphone) or wireless connected personal digital assistant (PDA). A mobile financial transaction system (MFTS) is coupled for electronic communications with one or more financial service providers with which the user maintains one or more accounts, and also for wireless communications with mobile devices. The mobile device displays information corresponding to accounts available to the user as a payment source for use in connection with making a payment using the mobile device. The user selects a payment source for making a payment. The mobile device generates a mobile payment instruction comprising information corresponding to the payment and a selected payment source. The mobile payment instruction is wirelessly communicated to the MFTS. The MFTS generates an MFTS payment instruction that includes an amount, information corresponding to the identified payee, and information indicating the selected payment source. The MFTS payment instruction is communicated to the payment instruction recipient, which effects the payment utilizing the selected payment source.

A sample claim chart comparing claim 1 of *S3G Technology* to *Firethorn Holdings* is provided below.

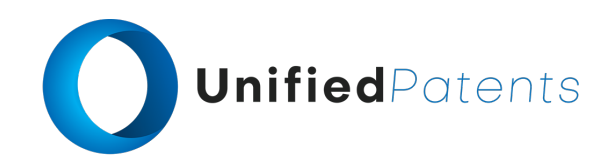

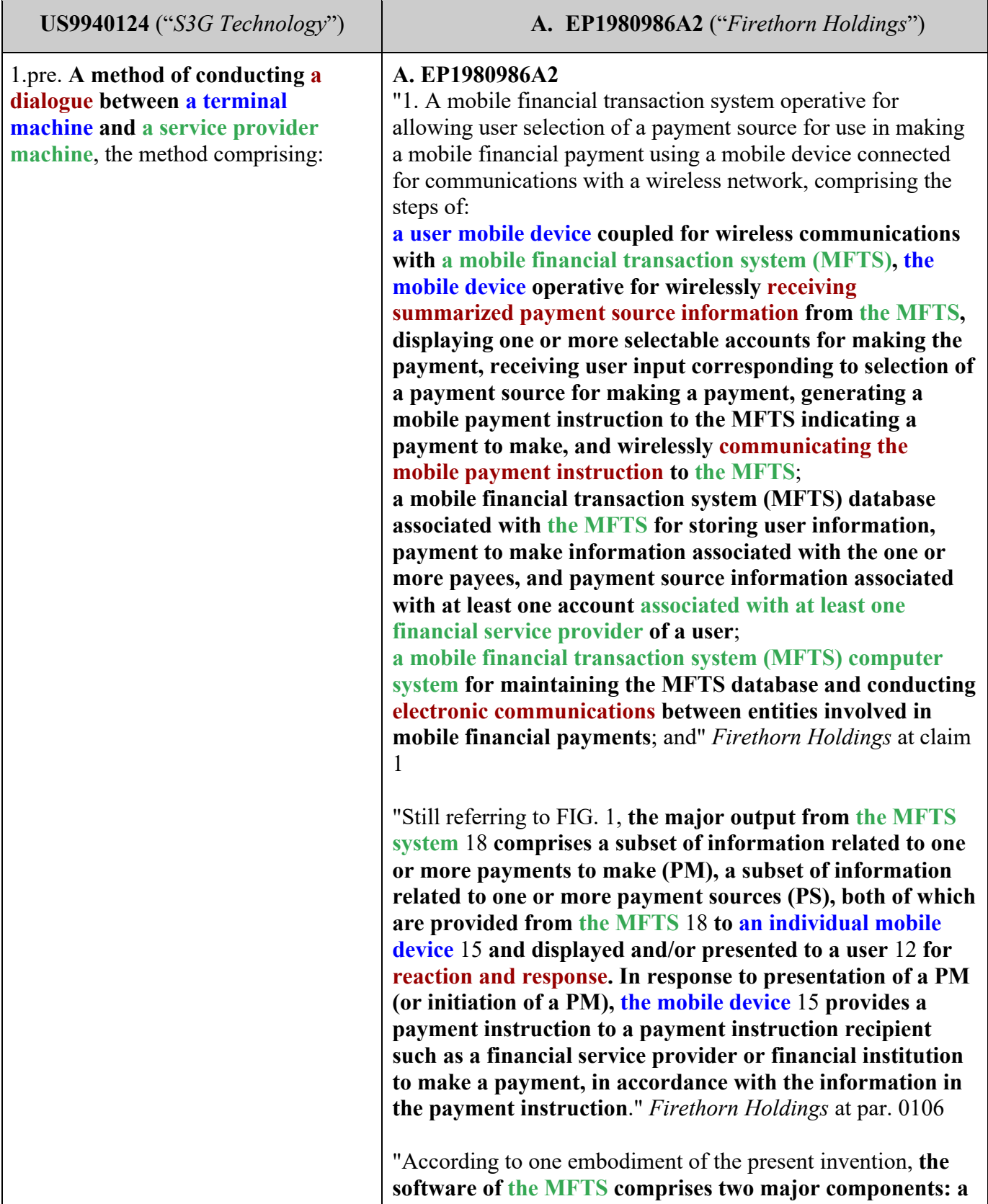

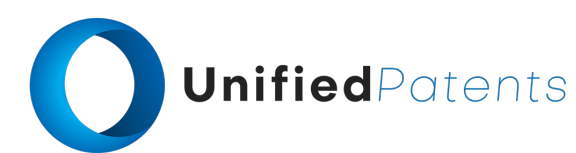

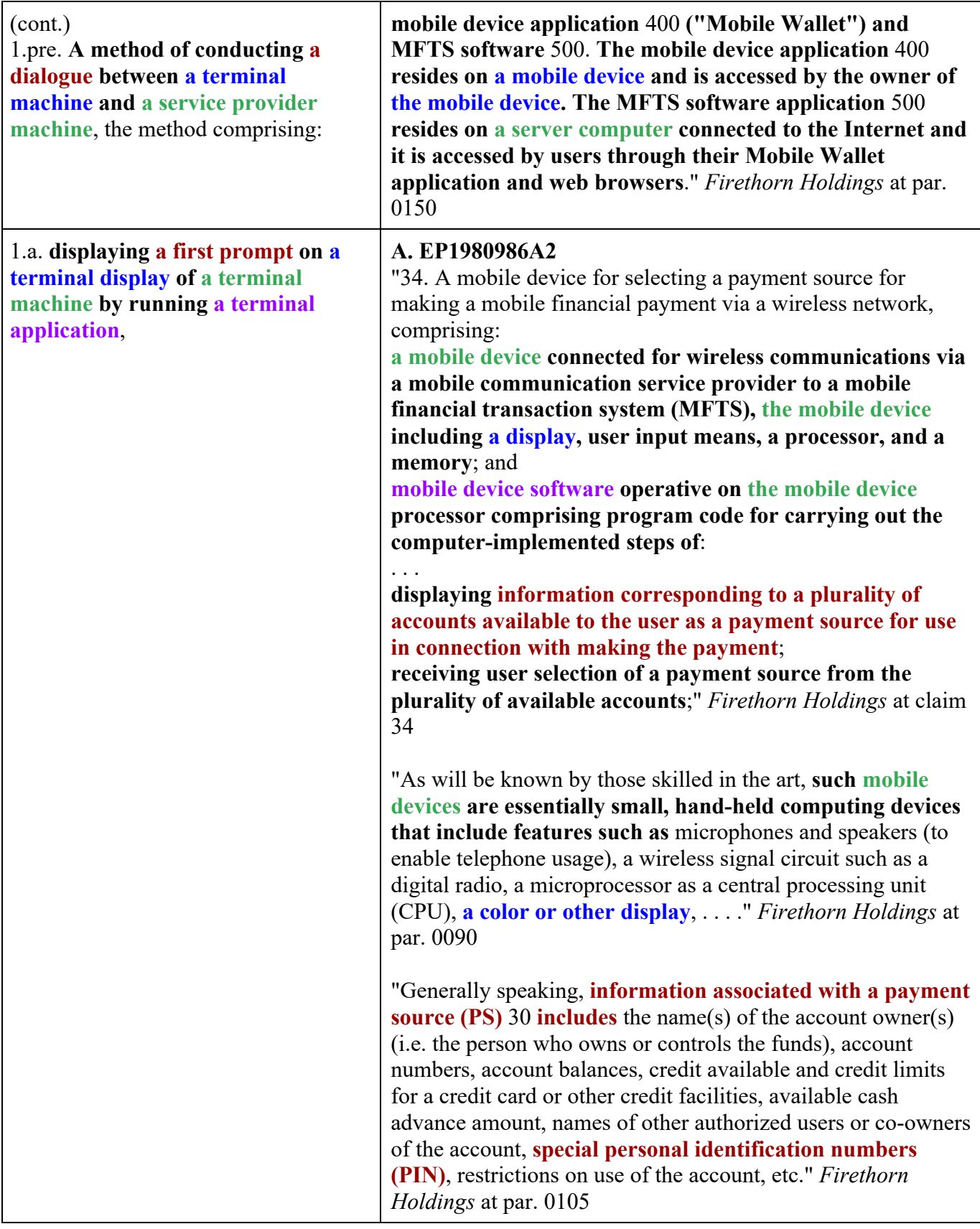

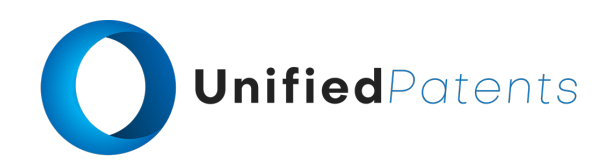

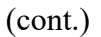

1.a. **displaying a first prompt on a terminal display of a terminal machine by running a terminal application**,

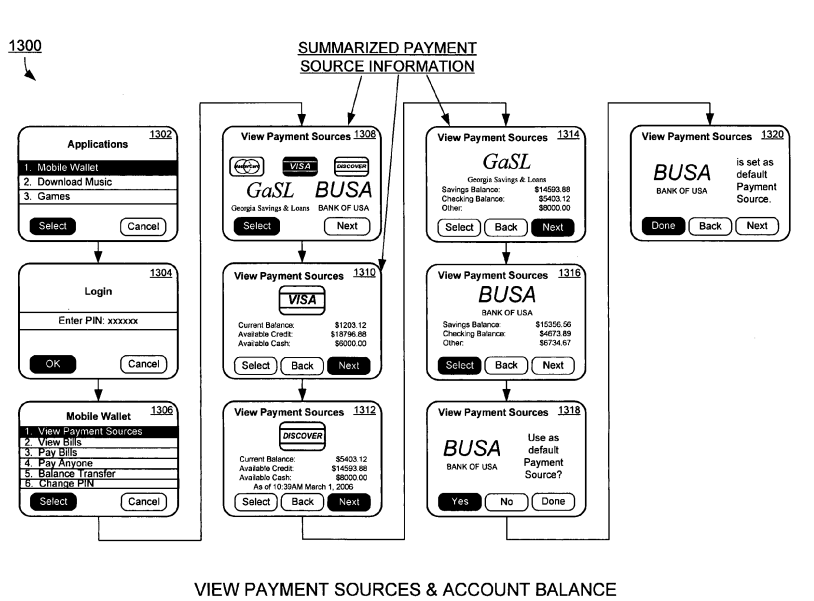

**FIG. 13** 

"**Referring now to FIG. 13, a series of user screen views** 1300 **of a mobile device as the user views the Payment Sources (PS) is presented according an exemplary aspect of the invention. Typically, a user is presented with a selection screen on their mobile device, for example screen** 1302, **allowing selection of an application for execution on the mobile device. As shown in the screen view** 1302, **"Mobile Wallet" is one of the options of applications**. The user can use a stylus, multifunction button, trackwheel, or other navigation input device or control to highlight the selection, or use the numeric keypad to make the selection by numeric entry. For example, **the user can use arrow keys on the mobile device to navigate and highlight the "Mobile Wallet" and press "Select" Key to go to the "Mobile Wallet" application. Alternatively, the user may press the numeric "1" key to go directly to the "Mobile Wallet" application**." *Firethorn Holdings* at par. 0245

"**In response to selection of the Mobile Wallet application in screen** 1302, **a login screen** 1304 **is displayed. In this screen, the user is prompted to enter a predetermined number of digits as a PIN or pass-code to enter the "Mobile Wallet" as a security measure**. In alternative embodiments, a login screen 1304 or equivalent functionality can be placed at other locations of the screen or in other situations, as when a user turns on the mobile device, chooses applications, selects "Mobile Wallet", views bills, pays bills, or

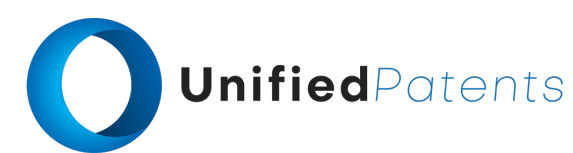

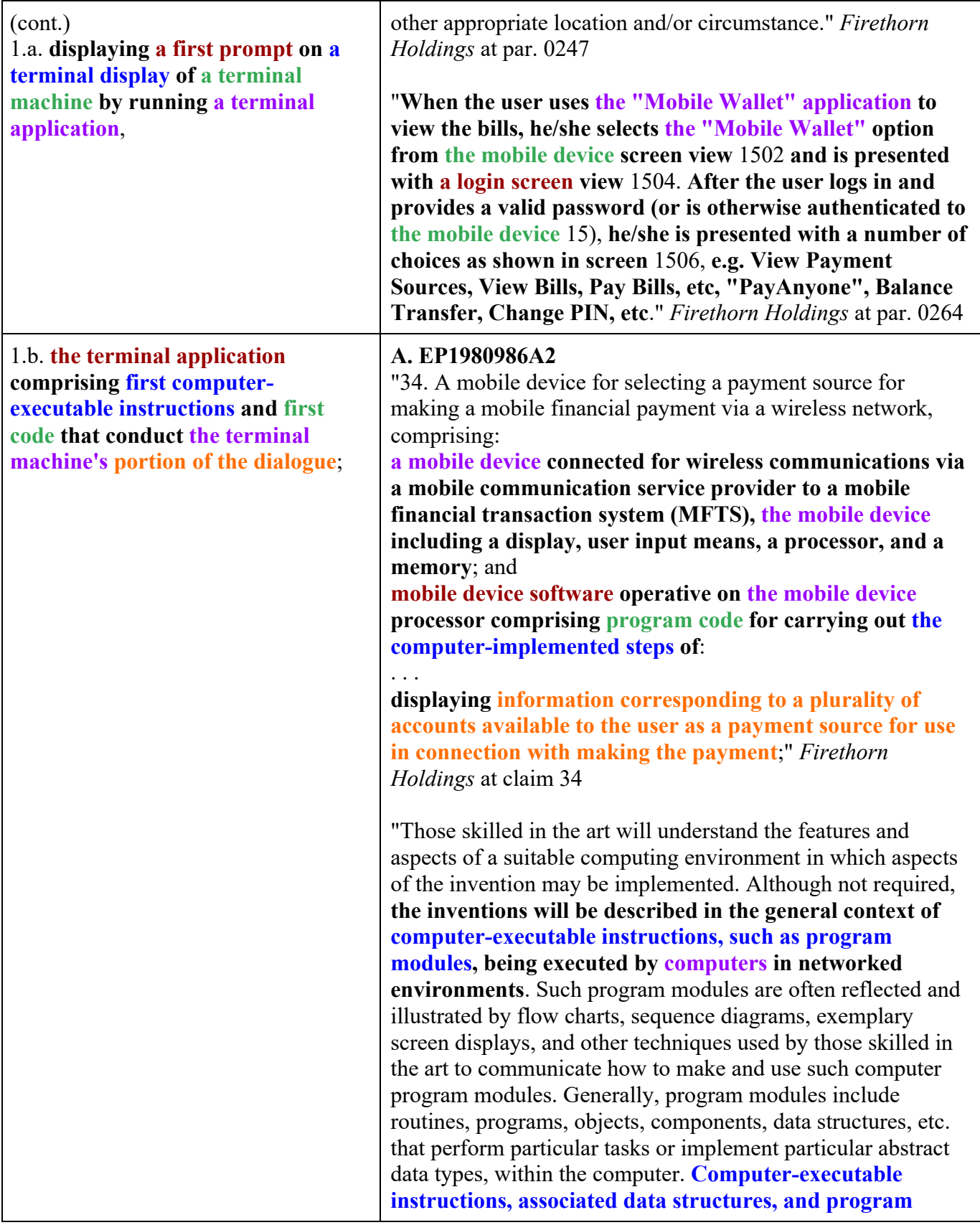

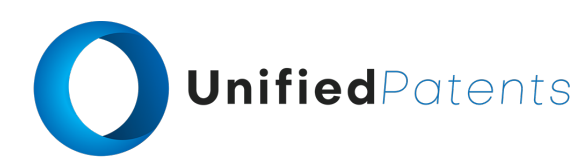

(cont.) 1.b. **the terminal application comprising first computerexecutable instructions and first code that conduct the terminal machine's portion of the dialogue**;

**modules represent examples of the program code for executing steps of the methods disclosed herein**. The particular sequence of such executable instructions or associated data structures represent examples of corresponding acts for implementing the functions described in such steps." *Firethorn Holdings* at par. 0093

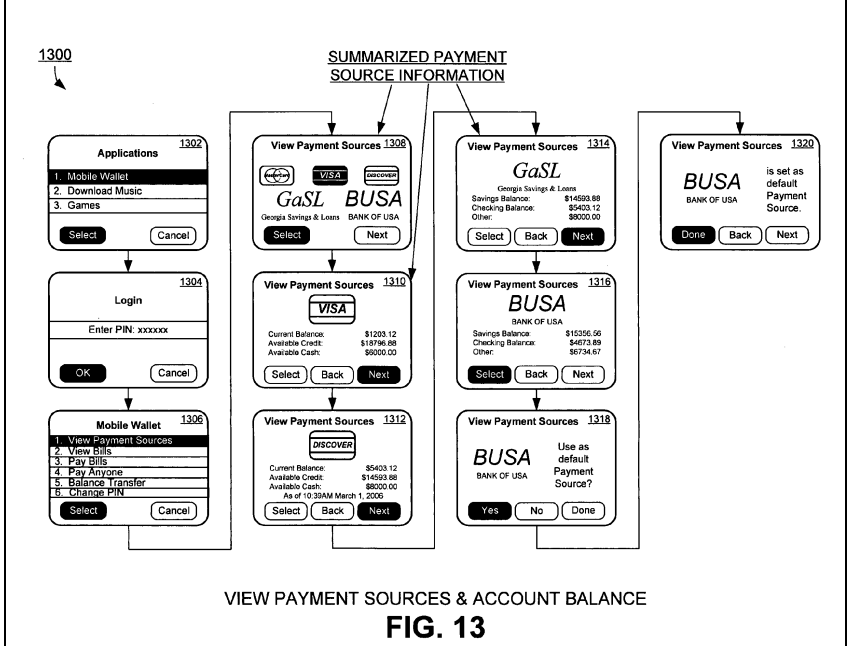

"**Referring now to FIG. 13, a series of user screen views** 1300 **of a mobile device as the user views the Payment Sources (PS) is presented according an exemplary aspect of the invention. Typically, a user is presented with a selection screen on their mobile device, for example screen** 1302, **allowing selection of an application for execution on the mobile device. As shown in the screen view** 1302, **"Mobile Wallet" is one of the options of applications**. The user can use a stylus, multifunction button, trackwheel, or other navigation input device or control to highlight the selection, or use the numeric keypad to make the selection by numeric entry. For example, **the user can use arrow keys on the mobile device to navigate and highlight the "Mobile Wallet" and press "Select" Key to go to the "Mobile Wallet" application. Alternatively, the user may press the numeric "1" key to go directly to the "Mobile Wallet" application**." *Firethorn Holdings* at par. 0245

"**In response to selection of the Mobile Wallet application in screen** 1302, **a login screen** 1304 **is displayed. In this screen, the user is prompted to enter a predetermined**

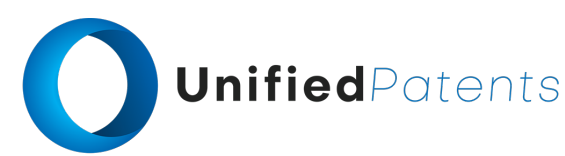

(cont.) 1.b. **the terminal application comprising first computerexecutable instructions and first code that conduct the terminal machine's portion of the dialogue**;

**number of digits as a PIN or pass-code to enter the "Mobile Wallet" as a security measure**. In alternative embodiments, a login screen 1304 or equivalent functionality can be placed at other locations of the screen or in other situations, as when a user turns on the mobile device, chooses applications, selects "Mobile Wallet", views bills, pays bills, or other appropriate location and/or circumstance." *Firethorn Holdings* at par. 0247

"**When the user uses the "Mobile Wallet" application to view the bills, he/she selects the "Mobile Wallet" option from the mobile device screen view** 1502 **and is presented with a login screen view** 1504. **After the user logs in and provides a valid password (or is otherwise authenticated to the mobile device** 15), **he/she is presented with a number of choices as shown in screen** 1506, **e.g. View Payment Sources, View Bills, Pay Bills, etc, "PayAnyone", Balance Transfer, Change PIN, etc**." *Firethorn Holdings* at par. 0264

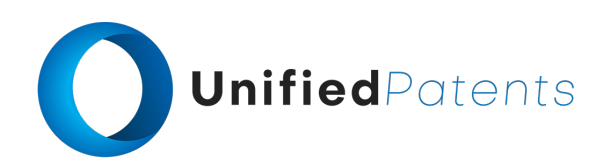

1.b. **the terminal application comprising first computerexecutable instructions and first code that conduct the terminal machine's portion of the dialogue**;

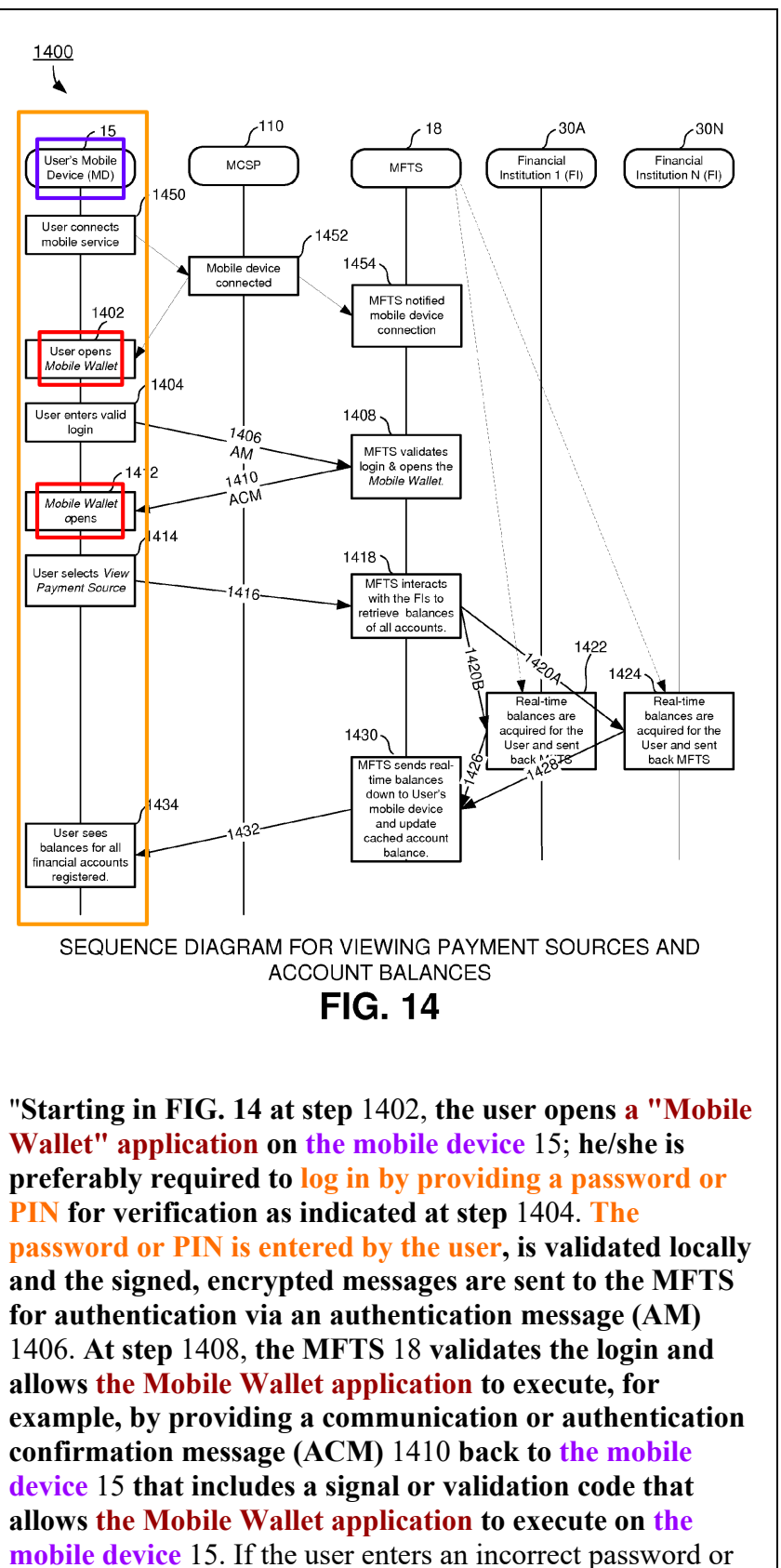

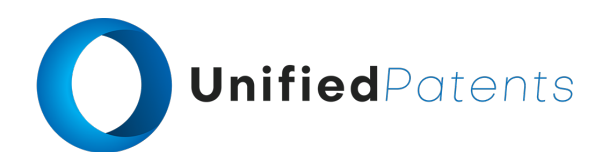

PIN a predetermined number of times in a row, preferably he/she is denied service and the mobile device is locked. In this case the user is required to take steps (not shown) to access the User Site 153 or contact a customer service representative to unlock the mobile device." *Firethorn Holdings* at par. 0256

1.c. **accepting a first data entry at the terminal machine, wherein the first data entry is associated with the first prompt**;

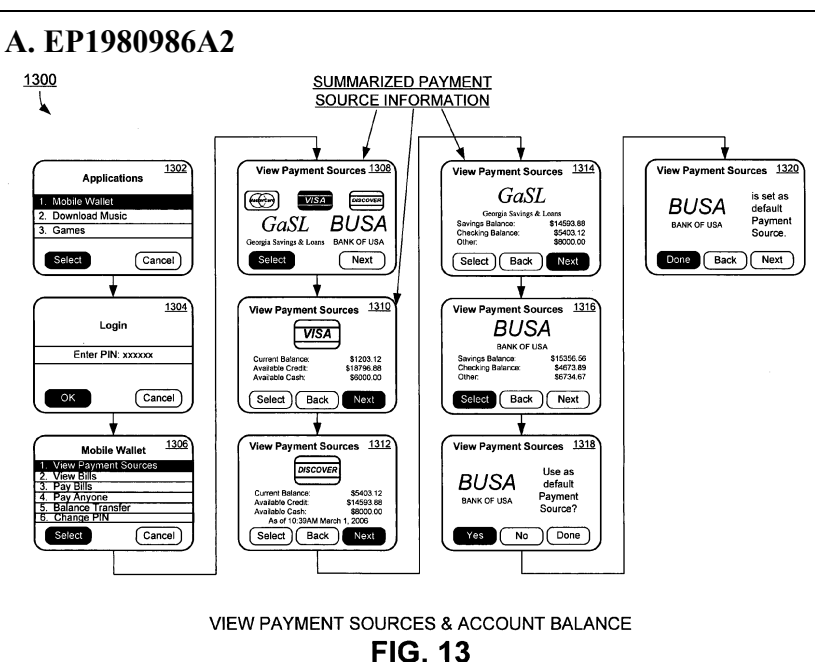

"**Referring now to FIG. 13, a series of user screen views** 1300 **of a mobile device as the user views the Payment Sources (PS) is presented according an exemplary aspect of the invention. Typically, a user is presented with a selection screen on their mobile device, for example screen** 1302, **allowing selection of an application for execution on the mobile device. As shown in the screen view** 1302, **"Mobile Wallet" is one of the options of applications**. The user can use a stylus, multifunction button, trackwheel, or other navigation input device or control to highlight the selection, or use the numeric keypad to make the selection by numeric entry. For example, **the user can use arrow keys on the mobile device to navigate and highlight the "Mobile Wallet" and press "Select" Key to go to the "Mobile Wallet" application. Alternatively, the user may press the numeric "1" key to go directly to the "Mobile Wallet" application**." *Firethorn Holdings* at par. 0245

"**In response to selection of the Mobile Wallet application in screen** 1302, **a login screen** 1304 **is displayed. In this screen, the user is prompted to enter a predetermined**

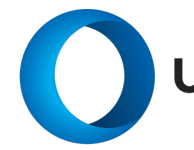

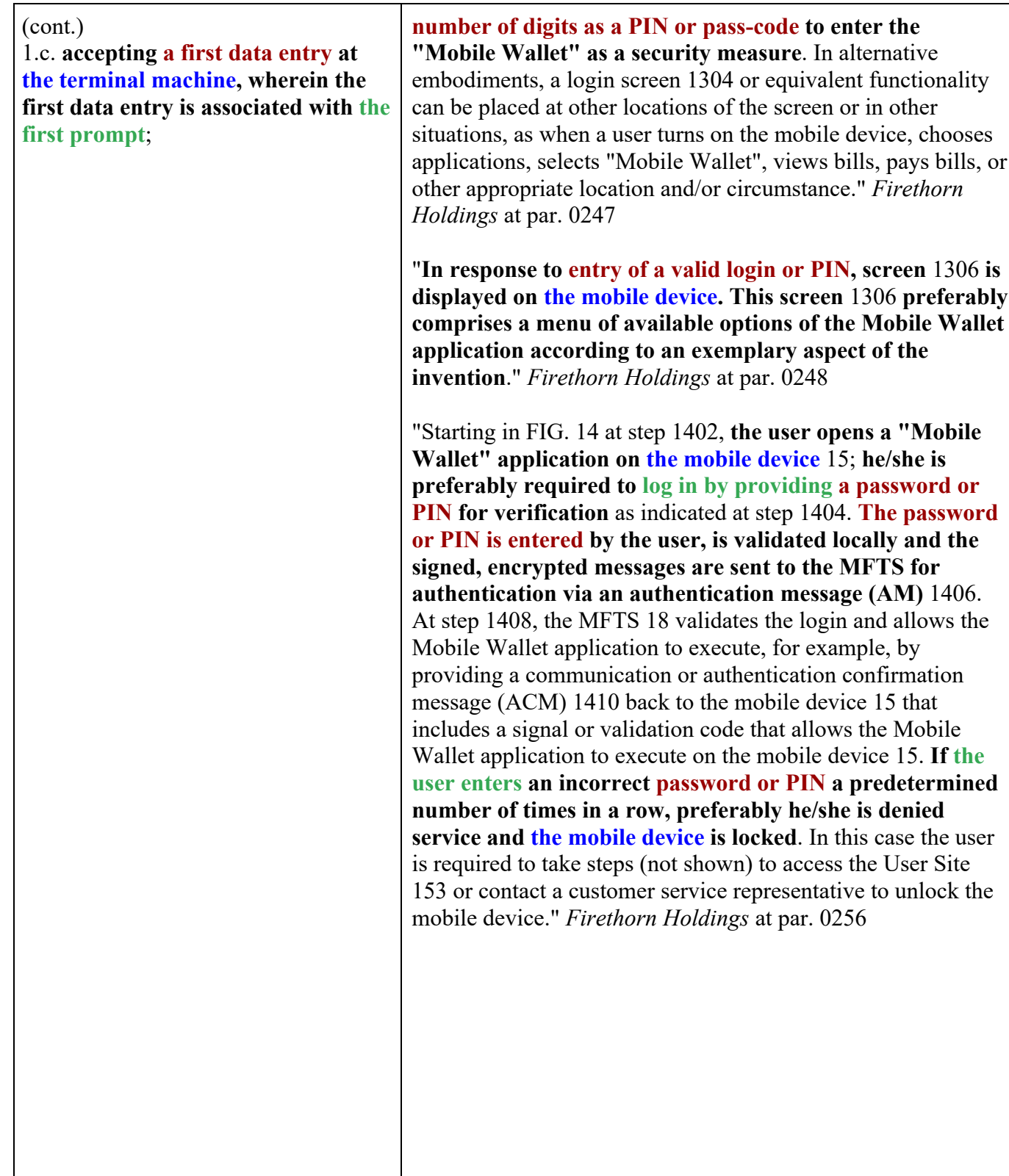

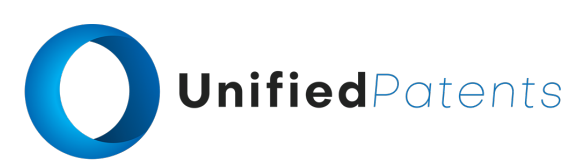

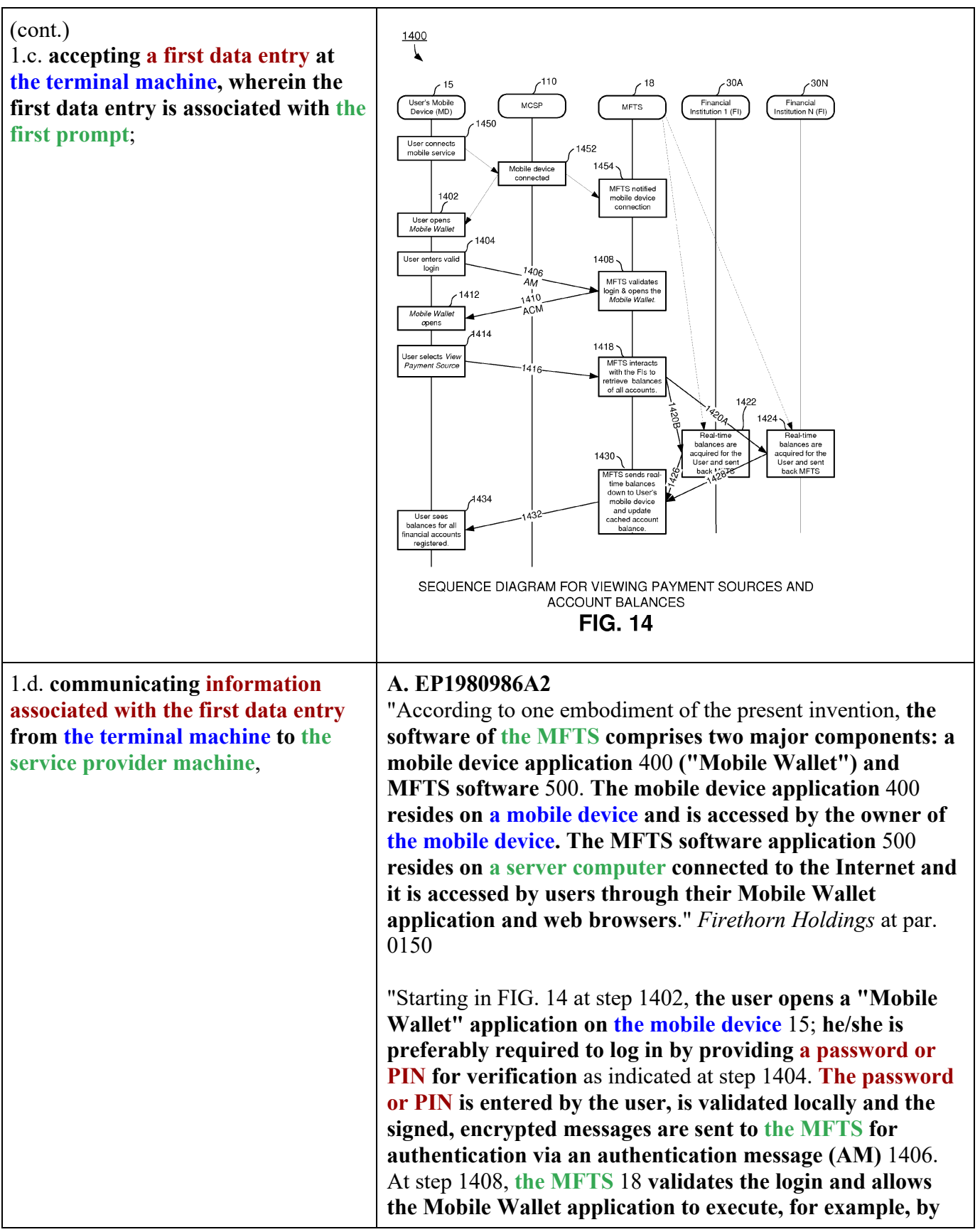

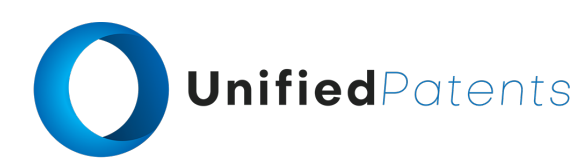

1.d. **communicating information associated with the first data entry from the terminal machine to the service provider machine**,

**providing a communication or authentication confirmation message (ACM)** 1410 **back to the mobile device** 15 **that includes a signal or validation code that allows the Mobile Wallet application to execute on the mobile device** 15. If the user enters an incorrect password or PIN a predetermined number of times in a row, preferably he/she is denied service and the mobile device is locked. In this case the user is required to take steps (not shown) to access the User Site 153 or contact a customer service representative to unlock the mobile device." *Firethorn Holdings* at par. 0256

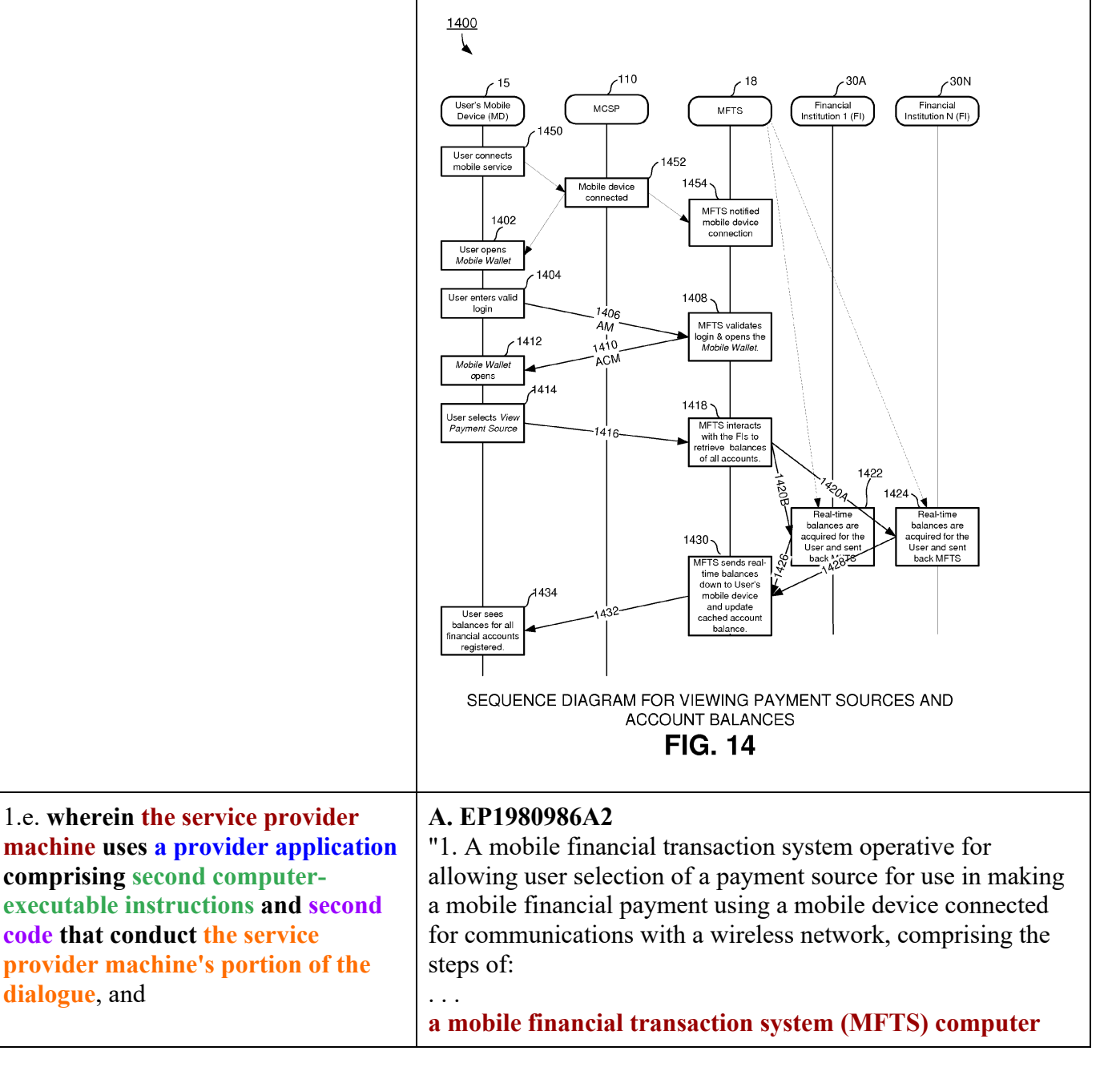

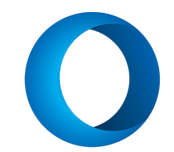

### (cont.)

1.e. **wherein the service provider machine uses a provider application comprising second computerexecutable instructions and second code that conduct the service provider machine's portion of the dialogue**, and

**system for maintaining the MFTS database and conducting electronic communications between entities involved in mobile financial payments**; and

**MFTS software operative on the MFTS computer system comprising program code for carrying out the computerimplemented steps of**:

**providing information to a user mobile device corresponding to a payment to make**;

**providing information to a user mobile device corresponding to a plurality of accounts available to the user as a payment source for use in connection with making the payment**;

. . .

**communicating the MFTS payment instruction from the MFTS to the payment instruction recipient**," *Firethorn Holdings* at claim 1

"Those skilled in the art will understand the features and aspects of a suitable computing environment in which aspects of the invention may be implemented. Although not required, **the inventions will be described in the general context of computer-executable instructions, such as program modules, being executed by computers in networked environments**. Such program modules are often reflected and illustrated by flow charts, sequence diagrams, exemplary screen displays, and other techniques used by those skilled in the art to communicate how to make and use such computer program modules. Generally, program modules include routines, programs, objects, components, data structures, etc. that perform particular tasks or implement particular abstract data types, within the computer. **Computer-executable instructions, associated data structures, and program modules represent examples of the program code for executing steps of the methods disclosed herein**. The particular sequence of such executable instructions or associated data structures represent examples of corresponding acts for implementing the functions described in such steps." *Firethorn Holdings* at par. 0093

"**A flowchart of the MFTS mobile device communication interface** 150 **is shown in FIG. 8. It will be understood that this process** 150 **on the MFTS side communicates with similar processes in the mobile device, via the mobile device communication interface** 339 **in a mobile device. In this flowchart, the MFTS mobile device communication** 150 **interface first establishes communication link to the mobile**

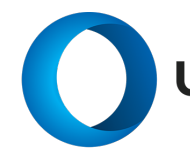

### (cont.)

1.e. **wherein the service provider machine uses a provider application comprising second computerexecutable instructions and second code that conduct the service provider machine's portion of the dialogue**, and

**communication service provider (MCSP) the user subscribed in step** 805. **The mobile device communication interface is set up between a mobile device and the MCSP and the interface receives data communication from both sides. The mobile device communication interface** 150 **comprises a continuous loop shown in step** 810 **to check if any new message is received from either the MCSP or a mobile device. If no message is received, the loop continues until a new message is received**. When the mobile device communication interface 150 receives a message, it checks in step 815 to determine where the message comes from by checking the sender/receiver information. **If the message comes from a mobile device that is requesting information from the MFTS server, the mobile device application proceeds to step** 840 **to add a task to processing queue and set a timer to wait for a response from the MFTS server through the MCSP in step** 845. **The mobile device communication interface waits until it receives a response from the MFTS server or the timer times out, whichever comes first. If the mobile device communication interface receives a response within a predetermined timeout period, the message is sent to the mobile device in step** 850. **Otherwise, if the MFTS mobile device communication interface** 150 **does not receive any response in time, then an error message is sent to the mobile device notifying the user a failure occurred. Both step** 850 **and step** 820 **converge in step** 825 **to extract a subset of information from the message or the response received from the MCSP. The information extracted in step** 825 **is sent to the user's mobile device for display in step** 830. **After the message is displayed, the mobile device communication interface goes back to wait for next message in step** 860 **until the user turns off the mobile device and terminates the mobile device application**." *Firethorn Holdings* at par. 0184

"Turn next to FIG. 8 for a description of the MFTS mobile device communication interface software or routine 150 in accordance with an aspect of the invention. **The MFTS mobile device interface software** 150 **preferably runs as a continuous independent process on the MFTS server computer, asynchronous to other processes, and provides for handling of communications and messages between the MFTS** 18 **and the mobile devices of users. By use of the term "interface," we mean a computer program or routine** 150 **and associated hardware such as a communications component or storage element that is driven by the**

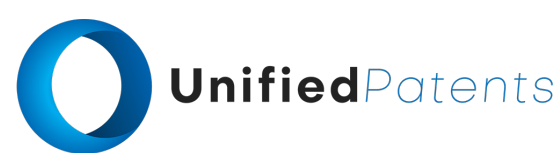

1.e. **wherein the service provider machine uses a provider application comprising second computerexecutable instructions and second code that conduct the service provider machine's portion of the dialogue**, and

**program. The interface** 150 **handles messaging between the various processes in the MFTS** 18 **and mobile devices, for example, when a user at a mobile device generates a command to "View Bills" or "Pay Bills," that command is received over a wireless network and processed by the MFTS mobile device communication interface** 150 **as described herein, to cause the MFTS** 18 **to carry out functions in accordance with the invention**." *Firethorn Holdings* at par. 0208

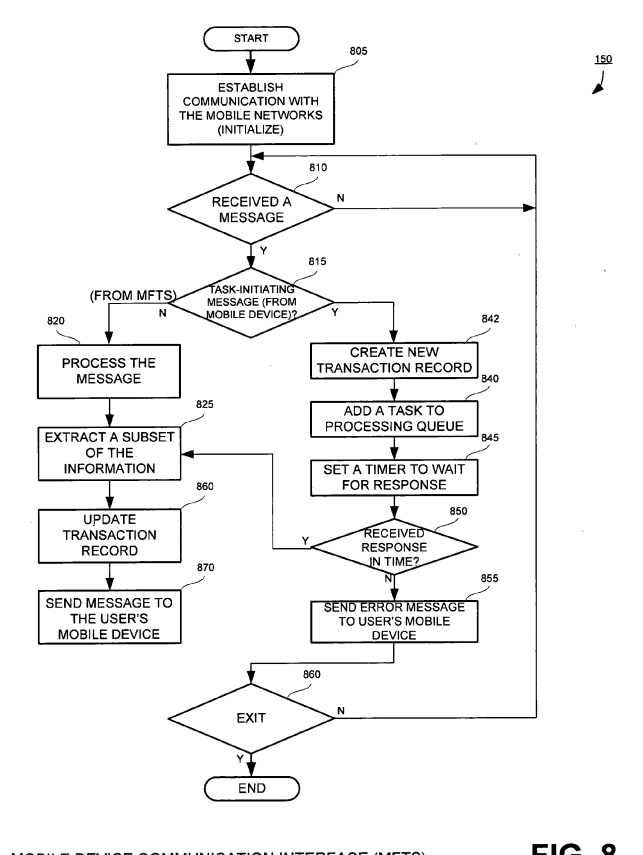

MOBILE DEVICE COMMUNICATION INTERFACE (MFTS)

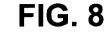

"Turn next to FIG. 10 for a description of the web application interface software or routine 154 in accordance with an aspect of the invention. **The web application interface** 154 **preferably runs as a continuous independent process on the MFTS server computer, asynchronous to other processes, and provides for handling of communications and messages between the MFTS** 18 **and users who access the MFTS via the Internet** 120 **using a web browser on a computer** 140 (FIG. 2), **as opposed to a mobile device**. As will be understood by those skilled in the art, **the web application interface serves as the main program loop for**

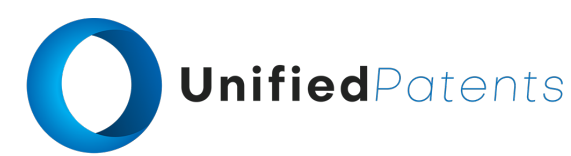

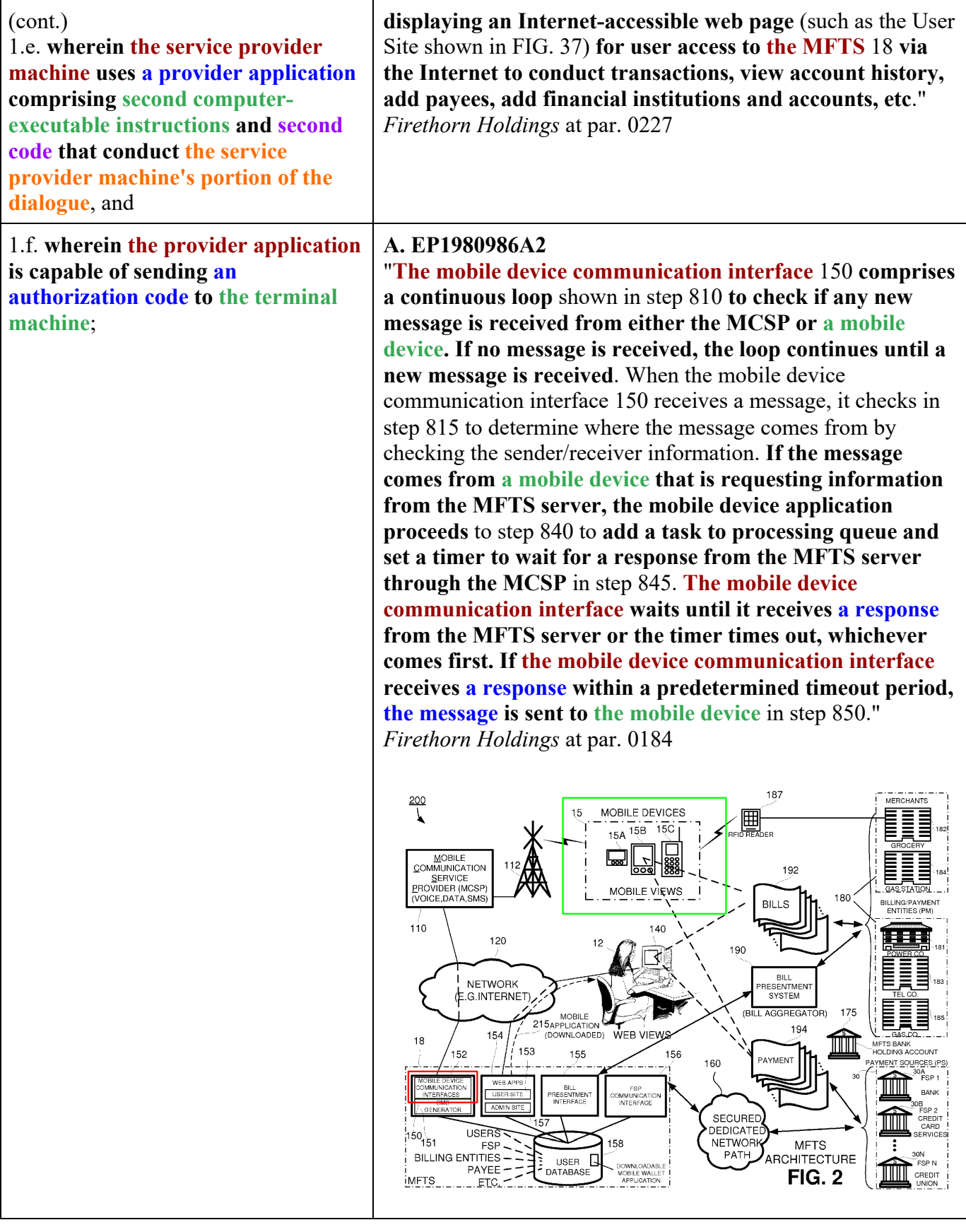

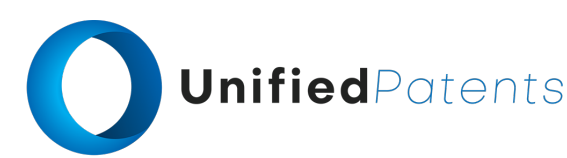

1.f. **wherein the provider application is capable of sending an authorization code to the terminal machine**;

"Starting in FIG. 14 at step 1402, **the user opens a "Mobile Wallet" application on the mobile device** 15; **he/she is preferably required to log in by providing a password or PIN for verification** as indicated at step 1404. **The password or PIN is entered by the user, is validated locally and the signed, encrypted messages are sent to the MFTS for authentication via an authentication message (AM)** 1406. At step 1408, **the MFTS** 18 **validates the login and allows the Mobile Wallet application to execute, for example, by providing a communication or authentication confirmation message (ACM)** 1410 **back to the mobile device** 15 **that includes a signal or validation code that allows the Mobile Wallet application to execute on the mobile device** 15. If the user enters an incorrect password or PIN a predetermined number of times in a row, preferably he/she is denied service and the mobile device is locked. In this case the user is required to take steps (not shown) to access the User Site 153 or contact a customer service representative to unlock the mobile device." *Firethorn Holdings* at par. 0256

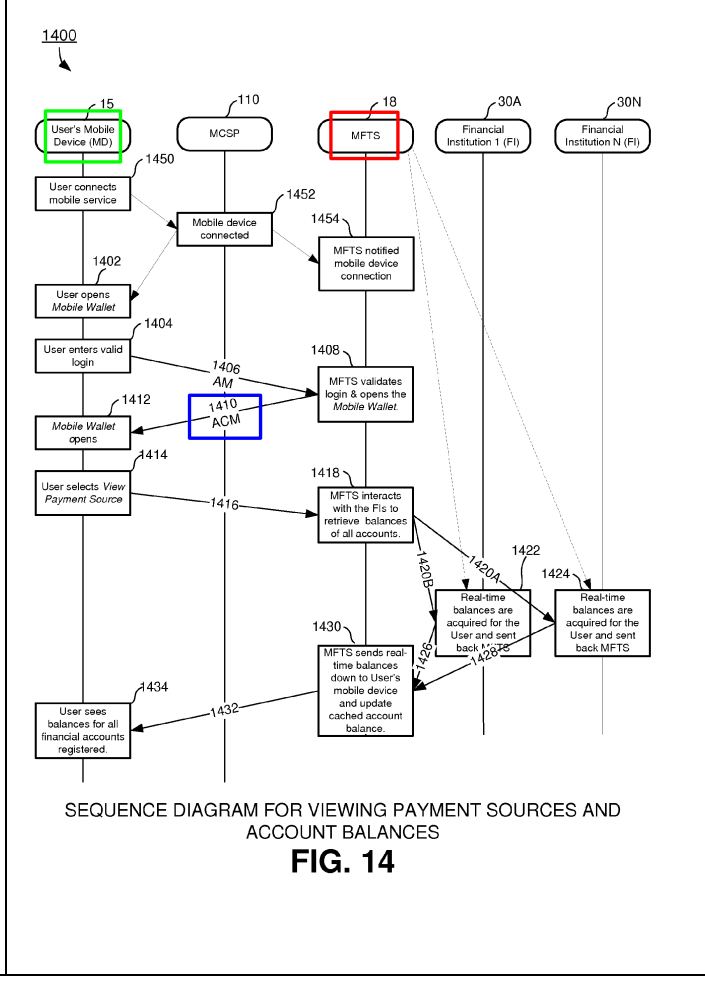

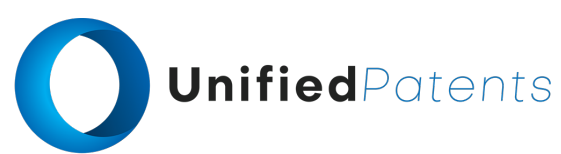

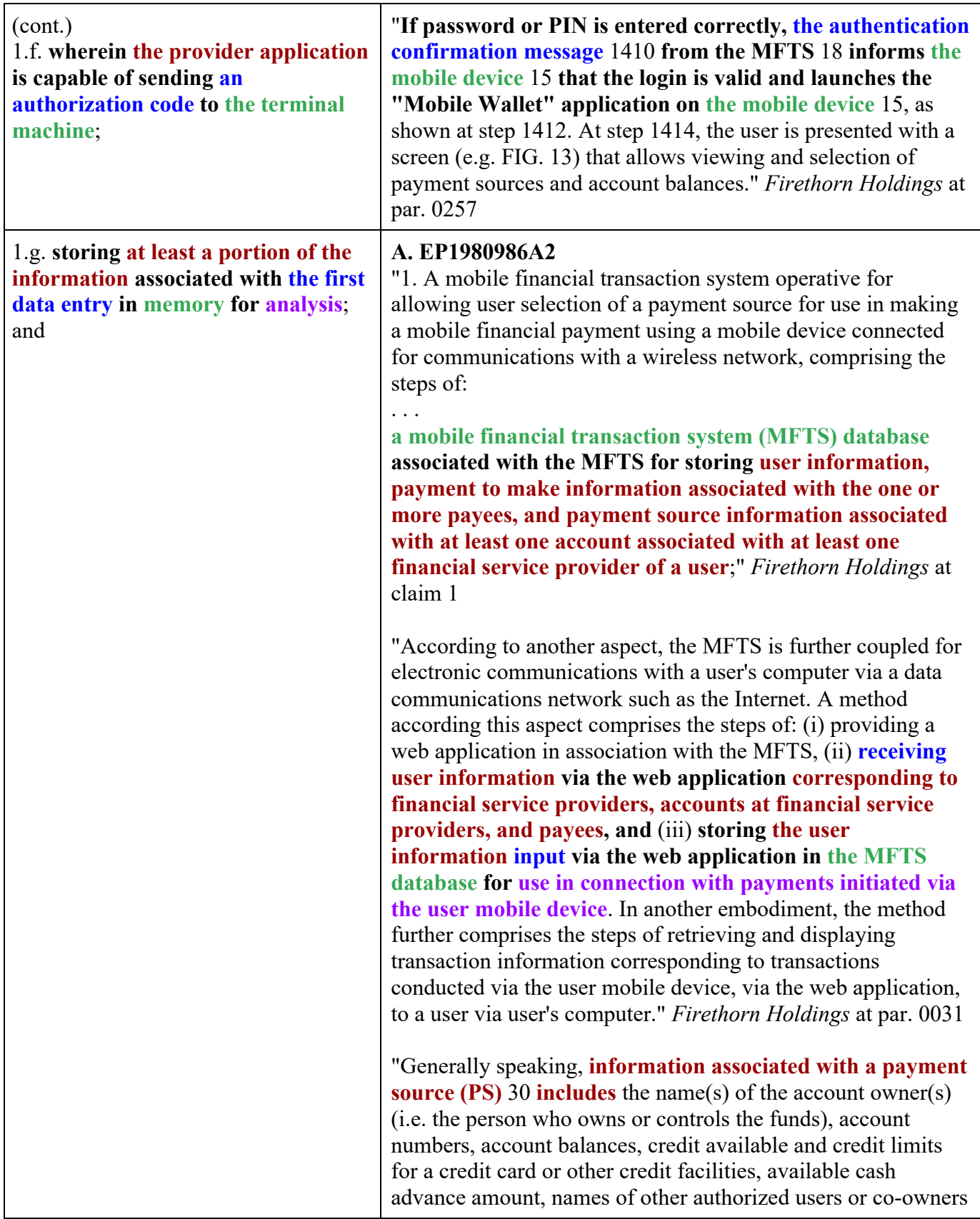

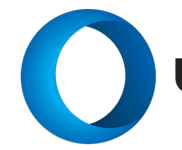

(cont.)

1.g. **storing at least a portion of the information associated with the first data entry in memory for analysis**; and

of the account, **special personal identification numbers (PIN)**, restrictions on use of the account, etc." *Firethorn Holdings* at par. 0105

"**In response to selection of the Mobile Wallet application in screen** 1302, **a login screen** 1304 **is displayed. In this screen, the user is prompted to enter a predetermined number of digits as a PIN or pass-code to enter the "Mobile Wallet" as a security measure**. In alternative embodiments, a login screen 1304 or equivalent functionality can be placed at other locations of the screen or in other situations, as when a user turns on the mobile device, chooses applications, selects "Mobile Wallet", views bills, pays bills, or other appropriate location and/or circumstance." *Firethorn Holdings* at par. 0247

"**In response to entry of a valid login or PIN, screen** 1306 **is displayed on the mobile device. This screen** 1306 **preferably comprises a menu of available options of the Mobile Wallet application according to an exemplary aspect of the invention**." *Firethorn Holdings* at par. 0248

"Starting in FIG. 14 at step 1402, **the user opens a "Mobile Wallet" application on the mobile device** 15; **he/she is preferably required to log in by providing a password or PIN for verification** as indicated at step 1404. **The password or PIN is entered by the user, is validated locally and the signed, encrypted messages are sent to the MFTS for authentication via an authentication message (AM)** 1406. At step 1408, **the MFTS** 18 **validates the login and allows the Mobile Wallet application to execute, for example, by providing a communication or authentication confirmation message (ACM)** 1410 **back to the mobile device** 15 **that includes a signal or validation code that allows the Mobile Wallet application to execute on the mobile device** 15. **If the user enters an incorrect password or PIN a predetermined number of times in a row, preferably he/she is denied service and the mobile device is locked**. In this case the user is required to take steps (not shown) to access the User Site 153 or contact a customer service representative to unlock the mobile device." *Firethorn Holdings* at par. 0256

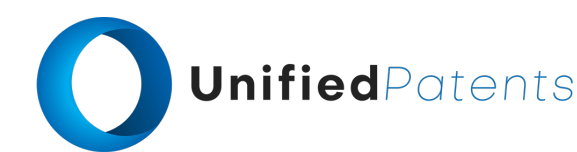

1.h. **receiving, at the terminal machine, a terminal dialogue module that updates at least a portion of the first code to produce first updated code**,

### **A. EP1980986A2**

"34. A mobile device for selecting a payment source for making a mobile financial payment via a wireless network, comprising:

**a mobile device connected for wireless communications via a mobile communication service provider to a mobile financial transaction system (MFTS), the mobile device including a display, user input means, a processor, and a memory**; and

**mobile device software operative on the mobile device processor comprising program code for carrying out the computer-implemented steps of**:

**wirelessly receiving summarized payment source information from a mobile financial transaction system (MFTS), the summarized payment source information based on payment source information received from a financial service provider with whom a user maintains a relationship**;

. . . **displaying information corresponding to a plurality of accounts available to the user as a payment source for use in connection with making the payment**;" *Firethorn Holdings* at claim 34

"**Another aspect of the invention relates to real time updating of account information to a user's mobile device. A method according to this aspect comprises the steps of: (i) storing a cached account balance in the mobile device representative of the balance at least one account of the user as of a particular date, (ii) communicating with the financial service provider to obtain updated account balance information for the account, (iii) wirelessly communicating updated account balance information from the MFTS to the user mobile device, and (iv) in response to receipt of updated account balance information from the MFTS, displaying updated account balance information corresponding to the account to the user via the mobile device**." *Firethorn Holdings* at par. 0033

"Those skilled in the art will understand the features and aspects of a suitable computing environment in which aspects of the invention may be implemented. Although not required, **the inventions will be described in the general context of computer-executable instructions, such as program modules, being executed by computers in networked environments**. Such program modules are often reflected and

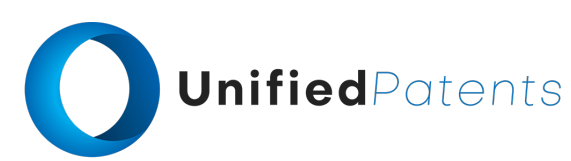

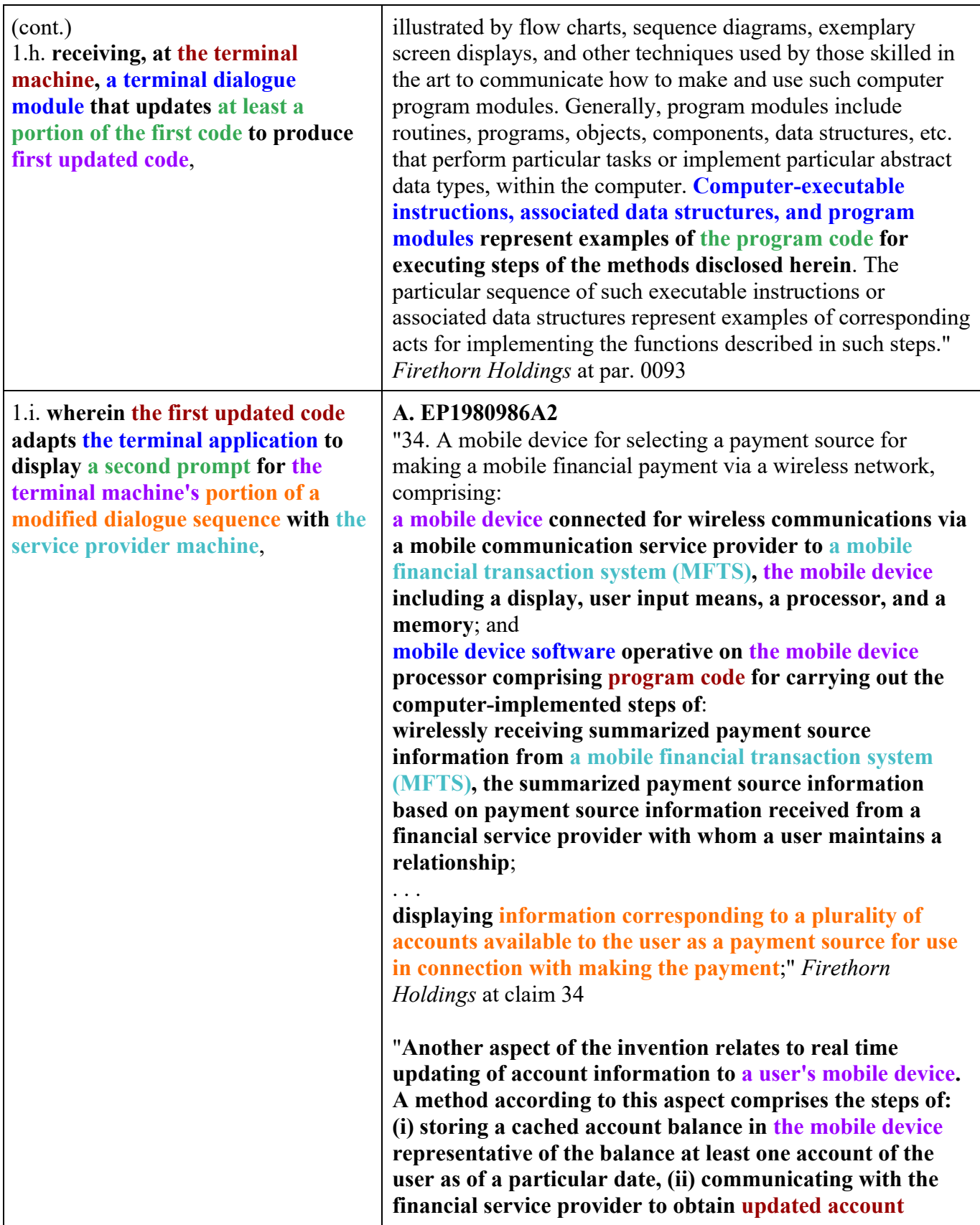

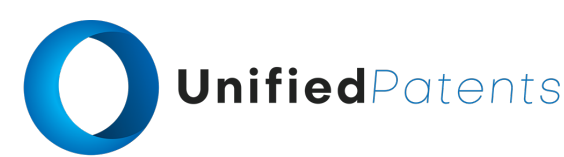

1.i. **wherein the first updated code adapts the terminal application to display a second prompt for the terminal machine's portion of a modified dialogue sequence with the service provider machine**,

**balance information for the account, (iii) wirelessly communicating updated account balance information from the MFTS to the user mobile device, and (iv) in response to receipt of updated account balance information from the MFTS, displaying updated account balance information corresponding to the account to the user via the mobile device**." *Firethorn Holdings* at par. 0033

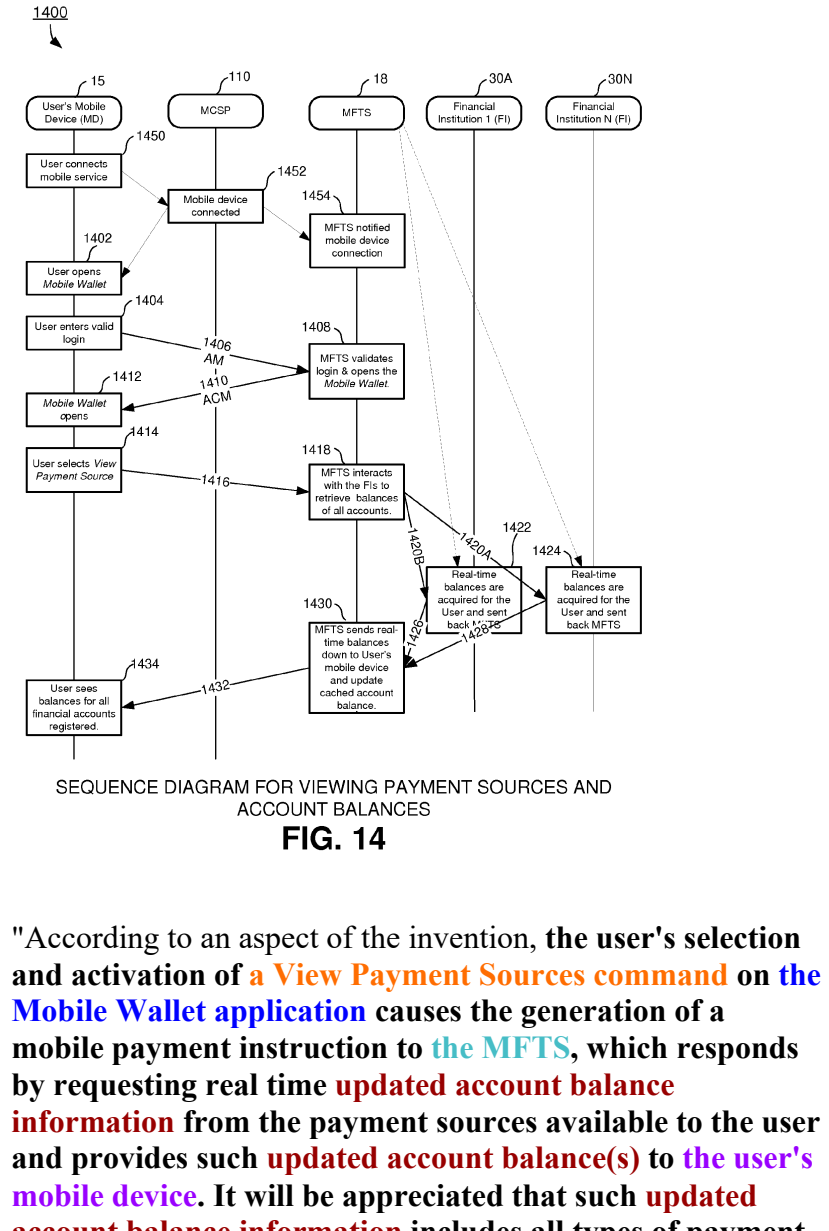

**account balance information includes all types of payment sources including bank accounts, credit cards, credit unions, or any other financial account that can be accessed by a system and with methods as described herein**."

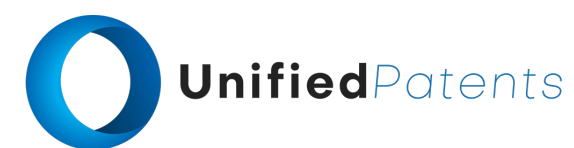

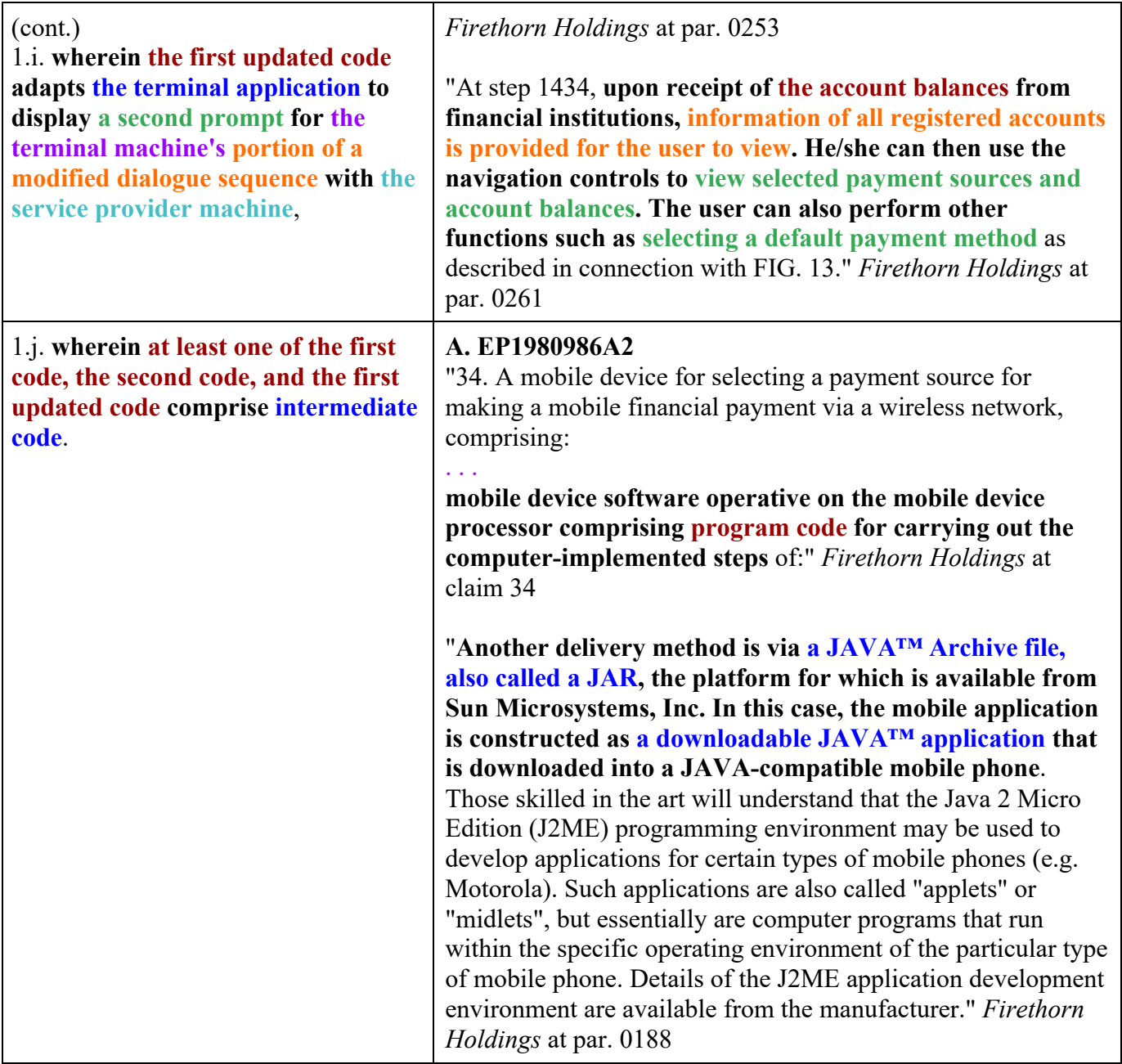